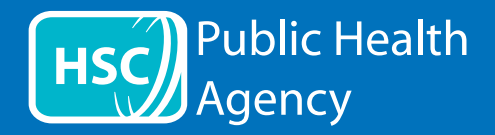

The PHA website uses a tool called **ReachDeck** (formerly Browsealoud) to read aloud and translate the web pages and the portable document formats (PDFs) but not images that include text. It helps people with dyslexia, mild visual impairments or those whose first language is not English to access the information on the site.

It is primarily for reading aloud information or displaying it in another way but it can also be used to translate web pages into a number of languages using Google translate. It speaks the translated text where there is a matching voice available (spoken languages are listed first in the drop down menu). Languages are listed alphabetically by the translated language (followed by English, if using an up-to-date browser).

## The ReachDeck toolbar (appears differently on a mobile phone)

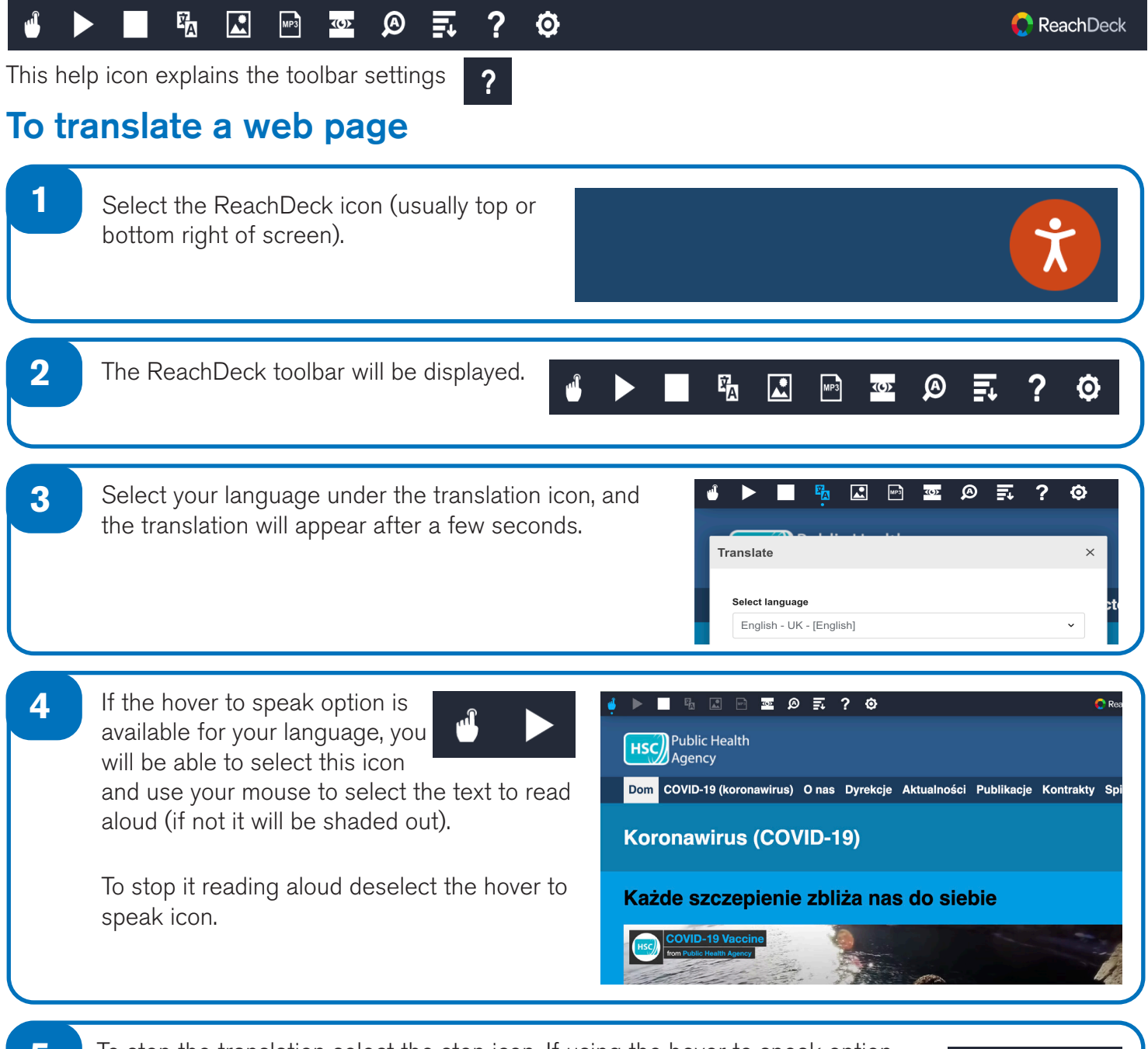

**5** To stop the translation select the stop icon. If using the hover to speak option, deselect it before returning to English on the translation drop down (for icon see point 3), then close the toolbar.

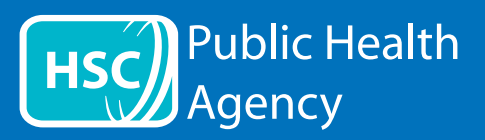

## The ReachDeck toolbar

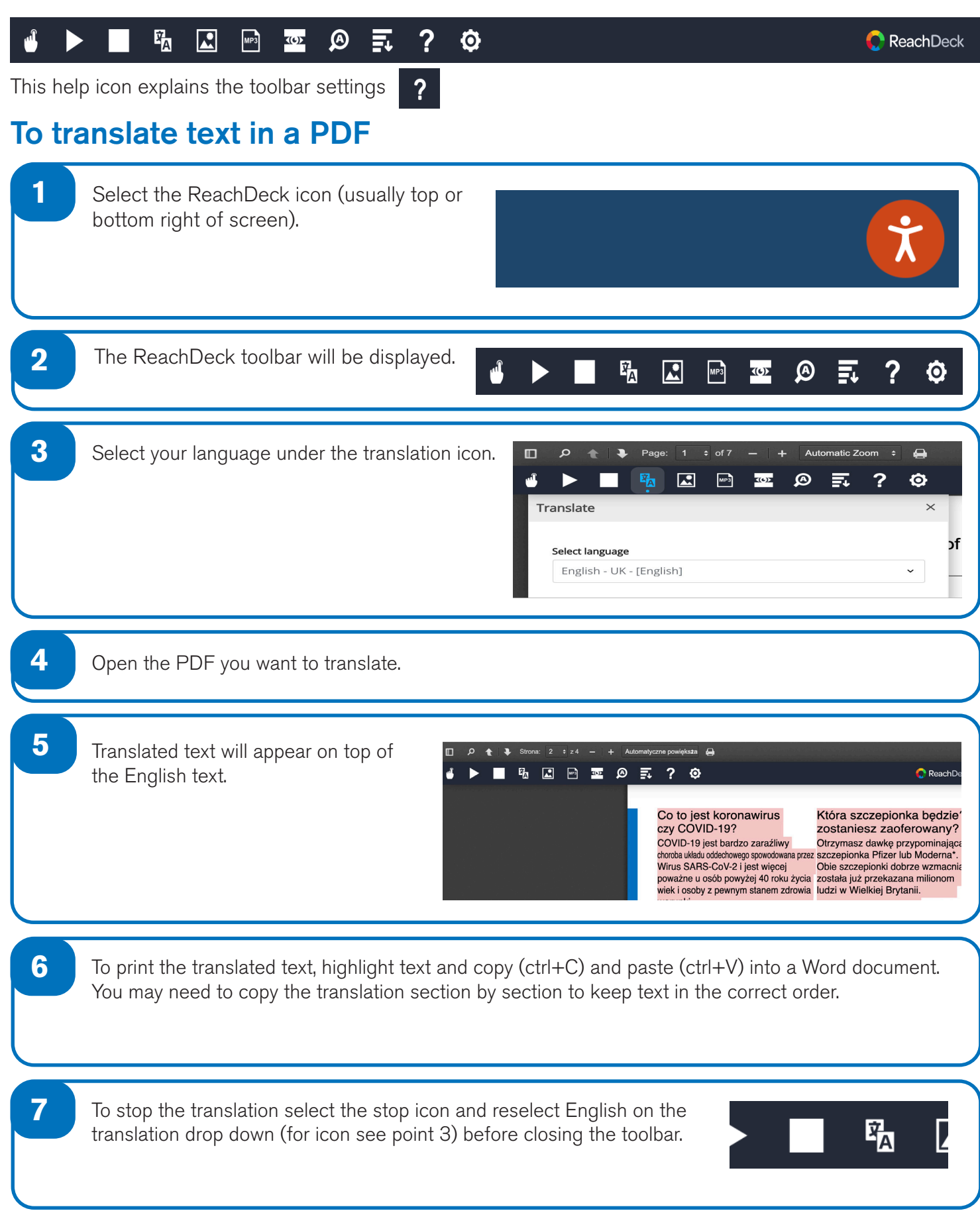